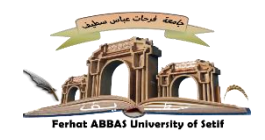

## **دليل التقديم عبر أرضيةتسييرالتظاهراتالعلميةOCS**

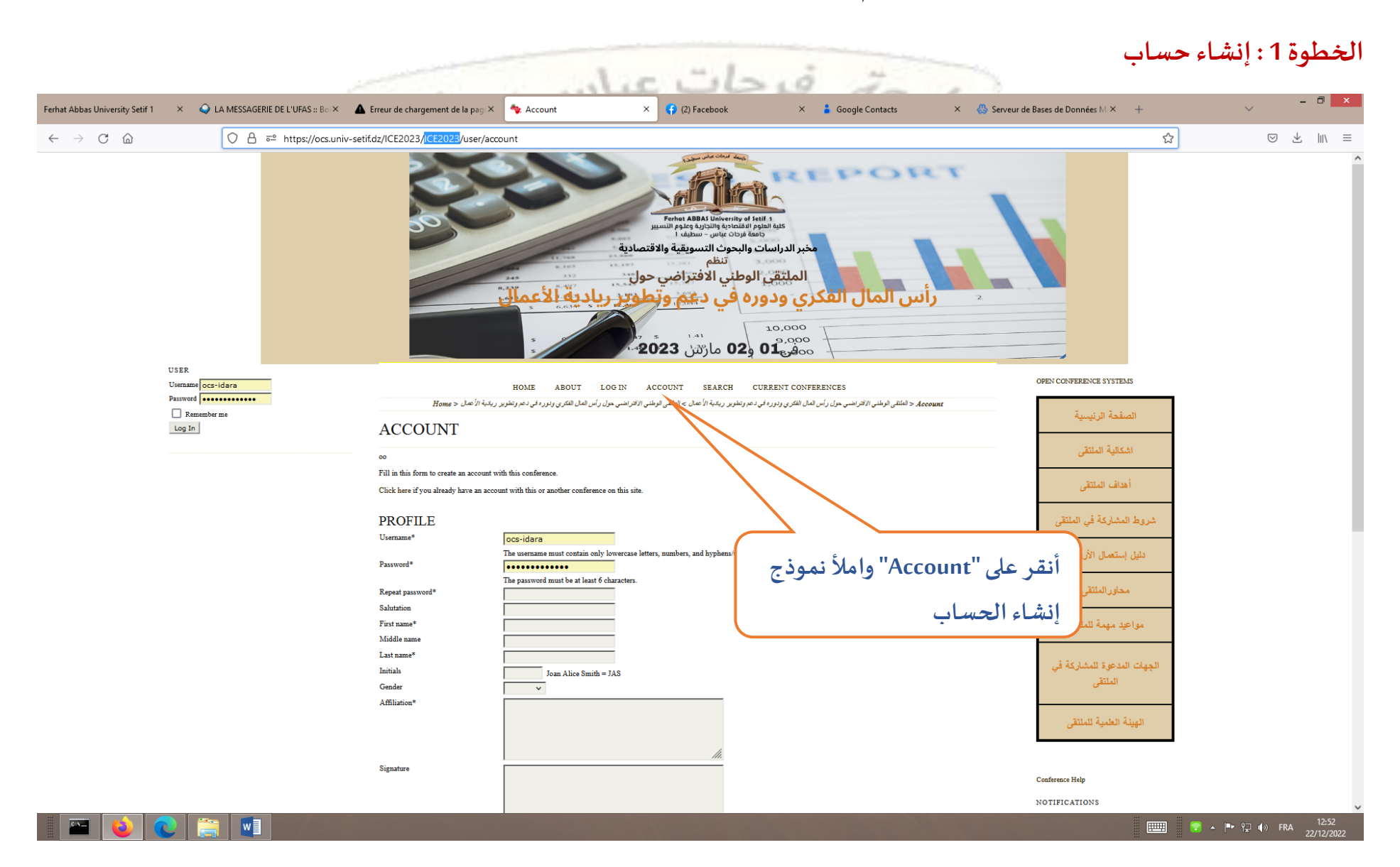

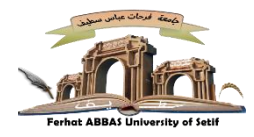

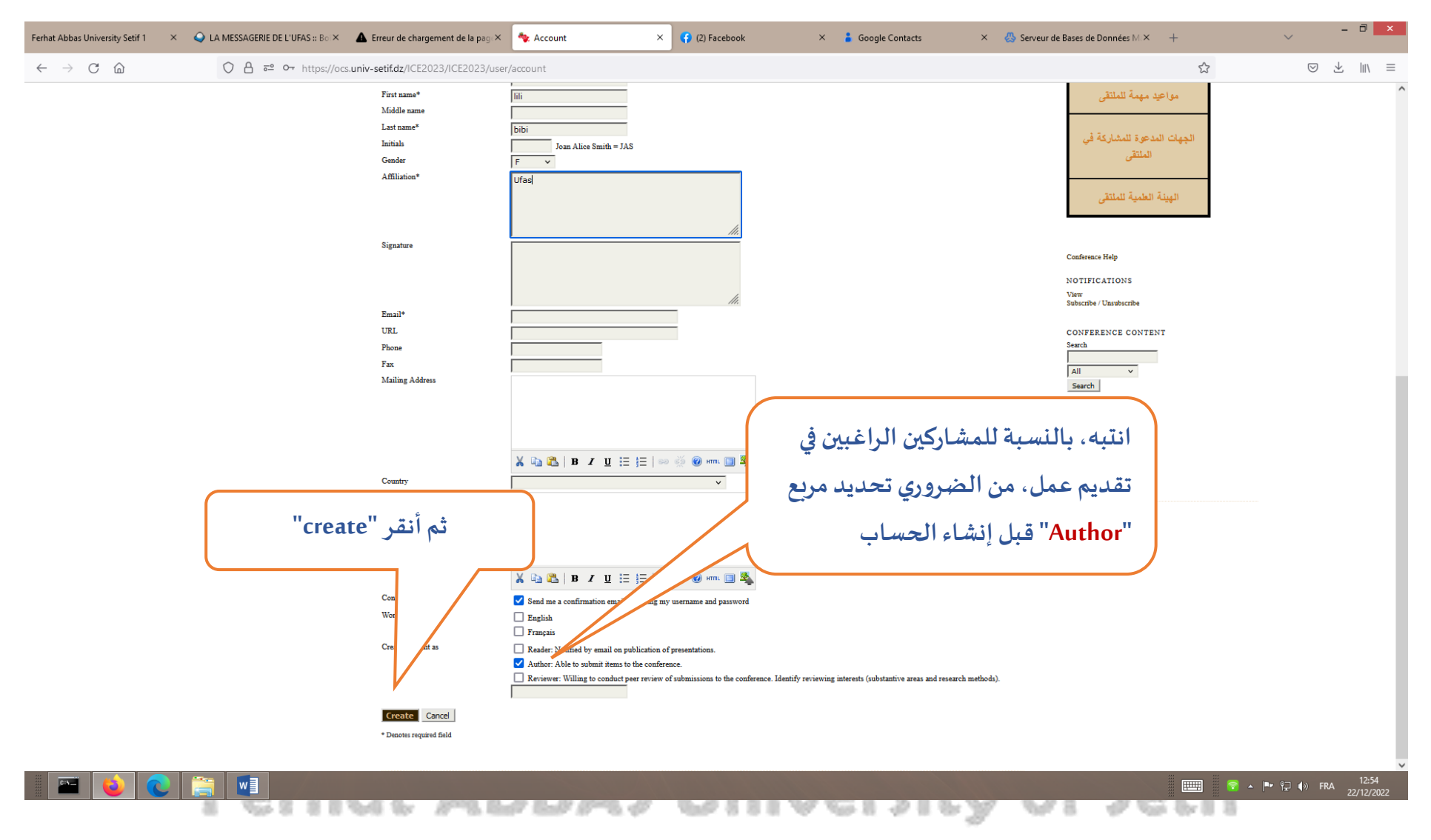

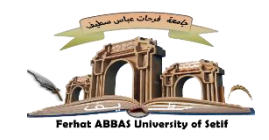

## **الخطوة 2 : مرحلة التقديم**

**بعد إنشاء الحسابو عند إعادةالدخول إليه عبراألرضية، تظهر لكالواجهةكما هيموضحةأدناه**

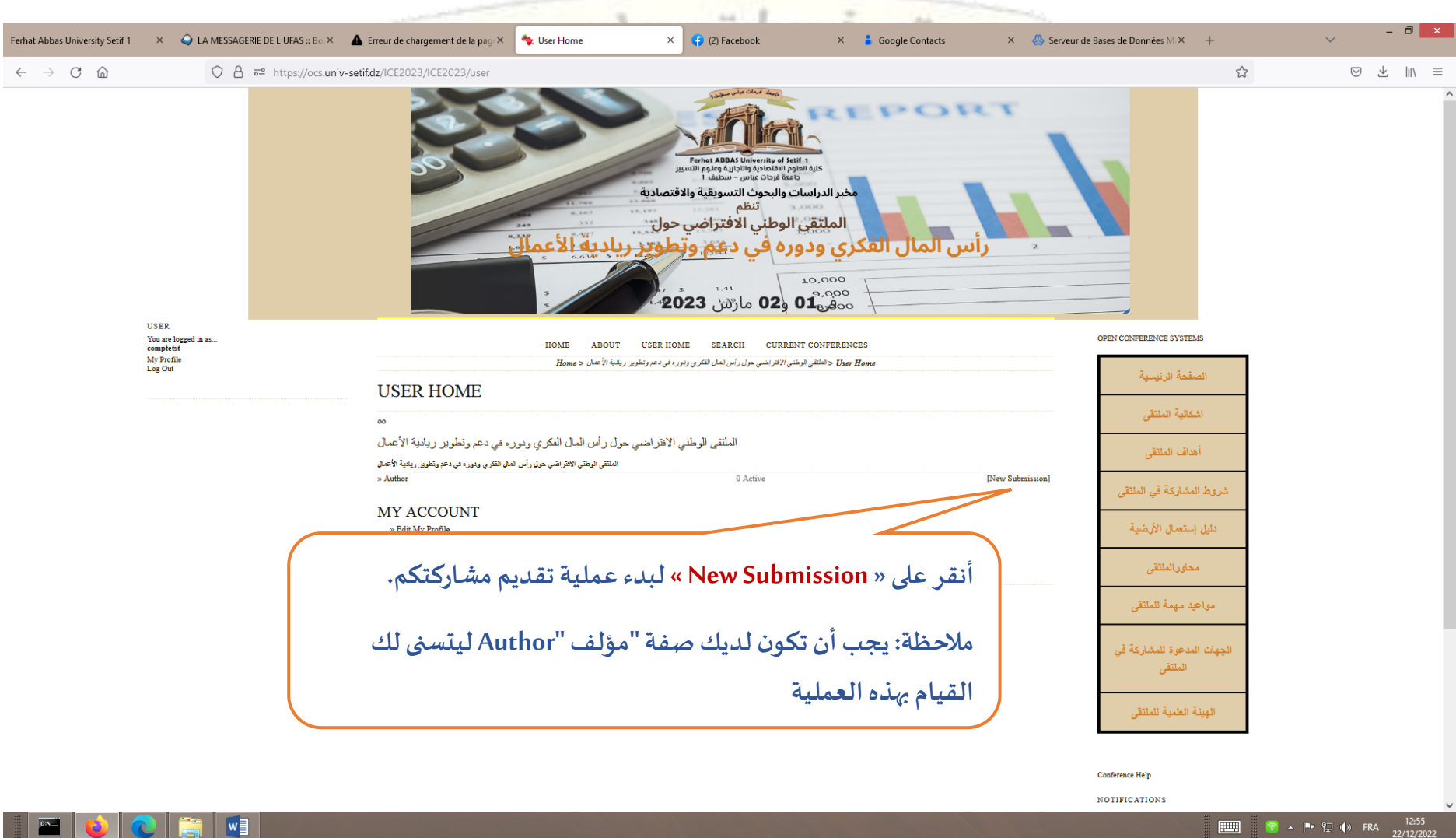

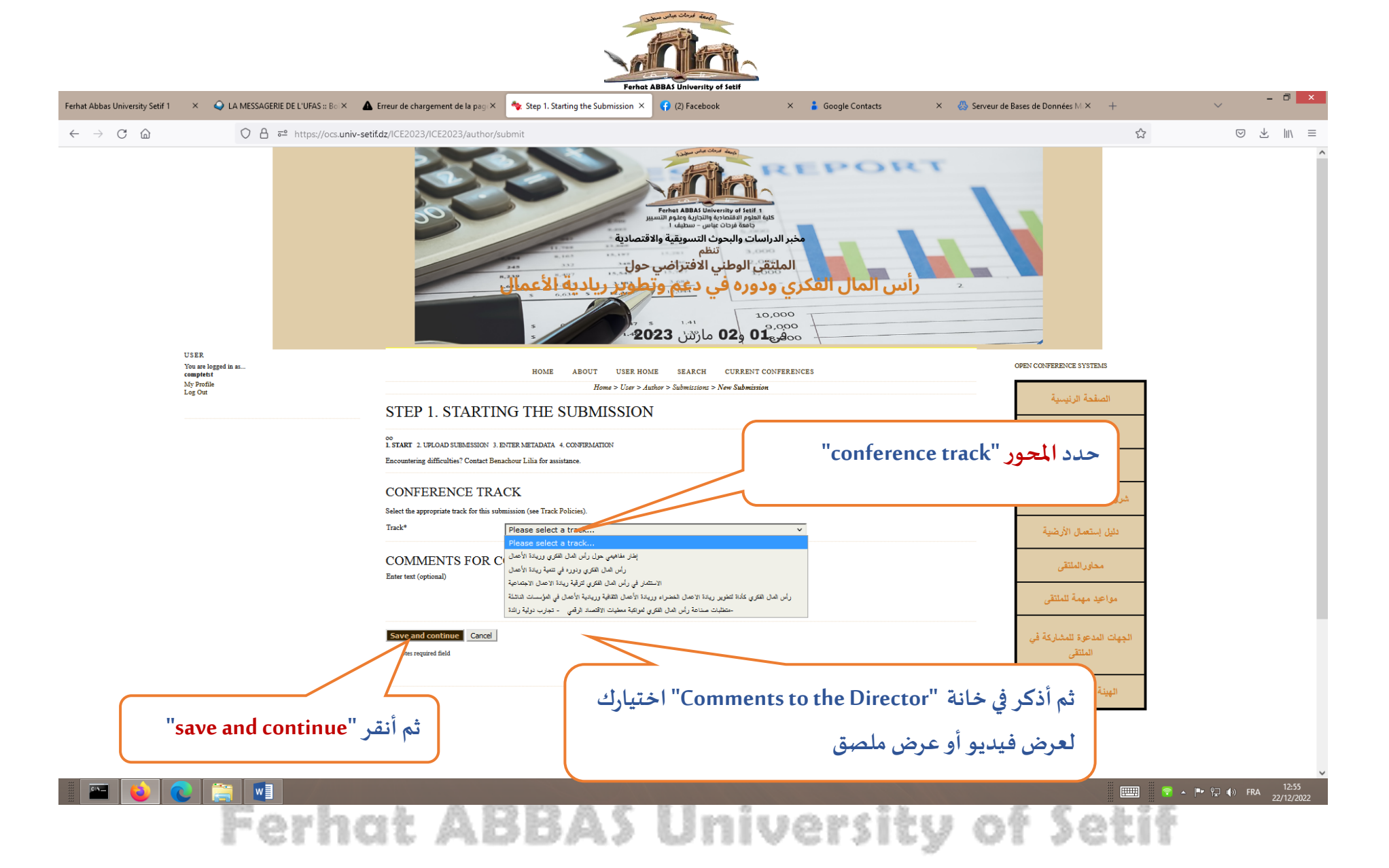

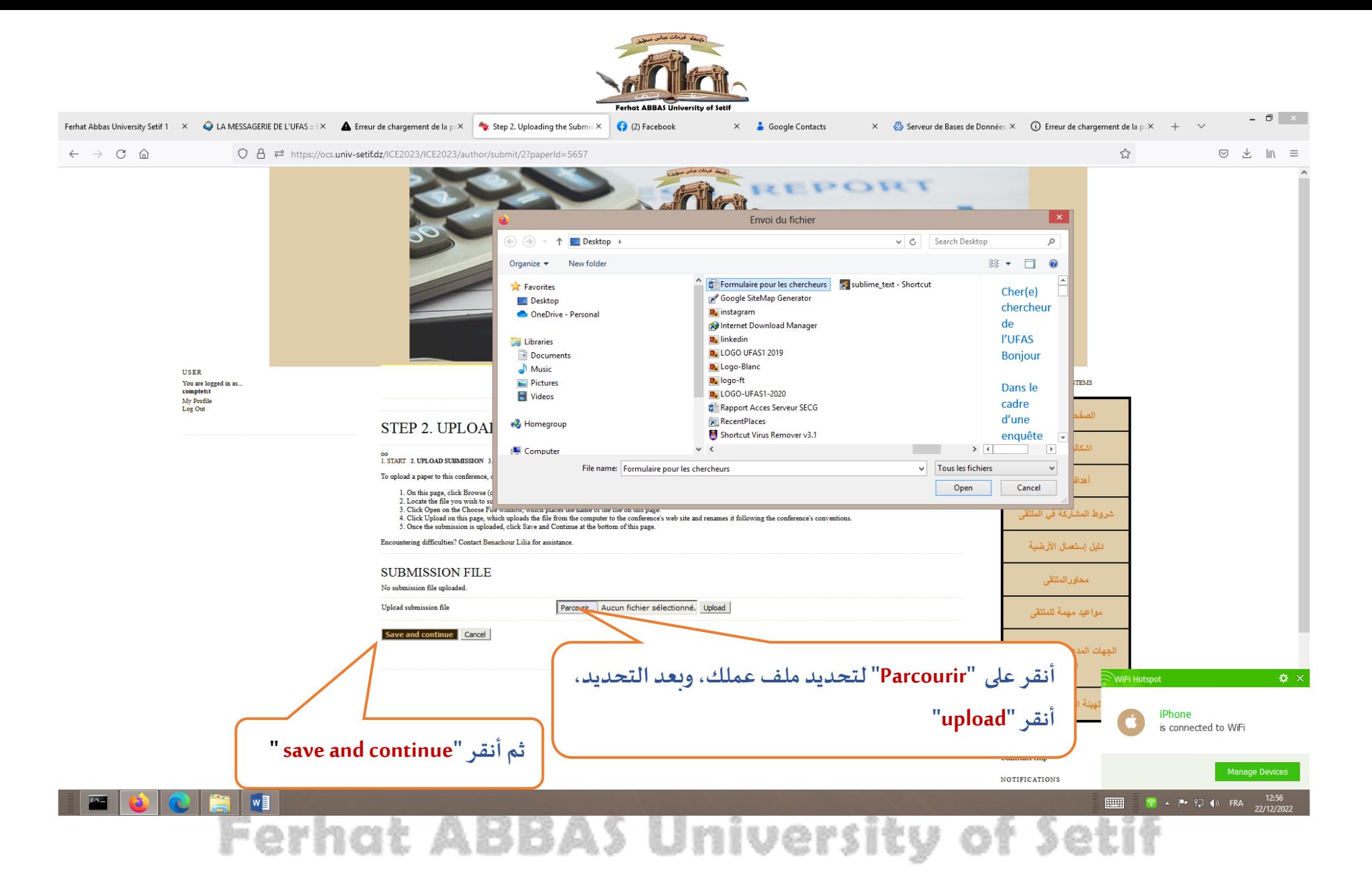

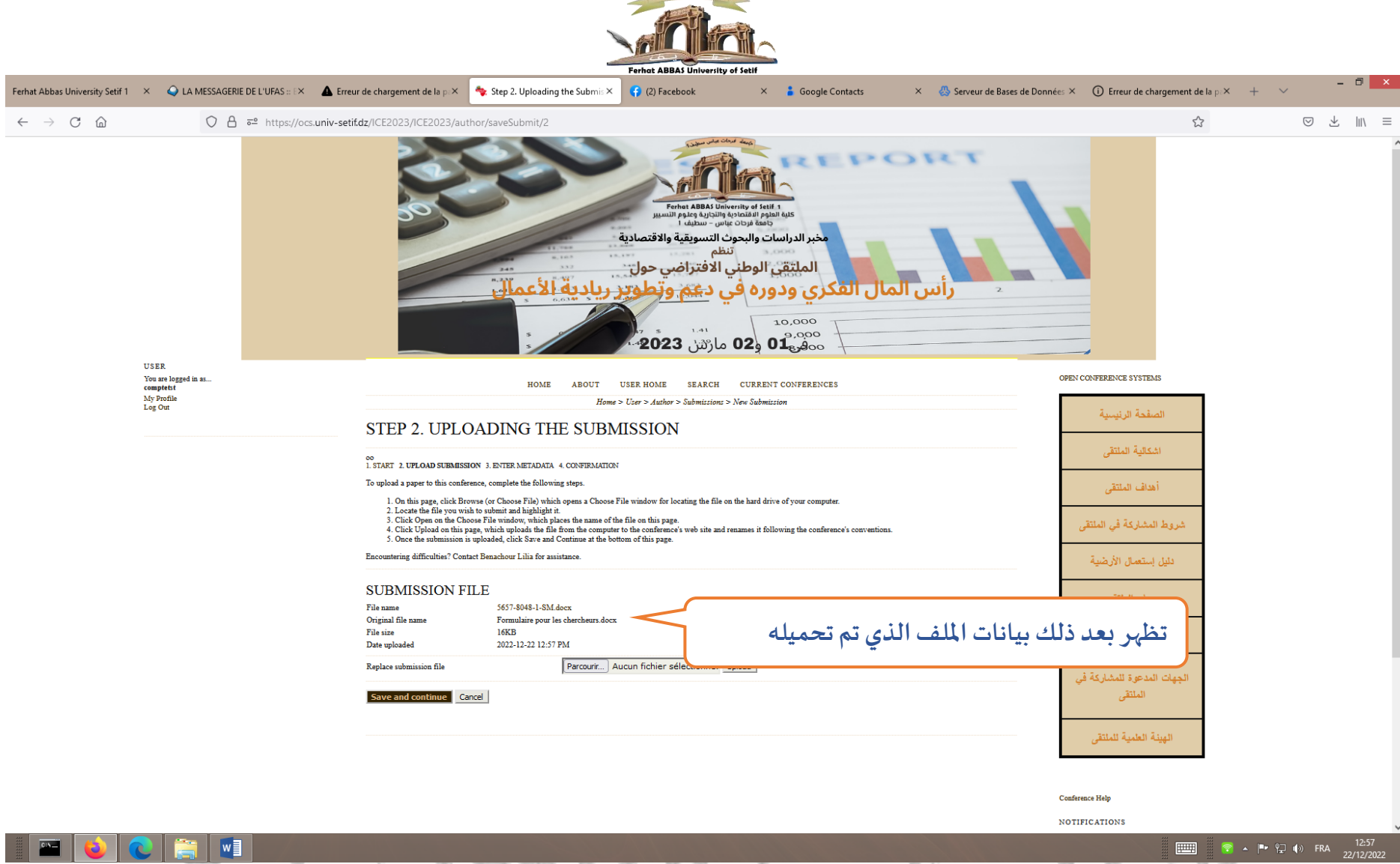

**Ferhat ABBAS University of Setif** 

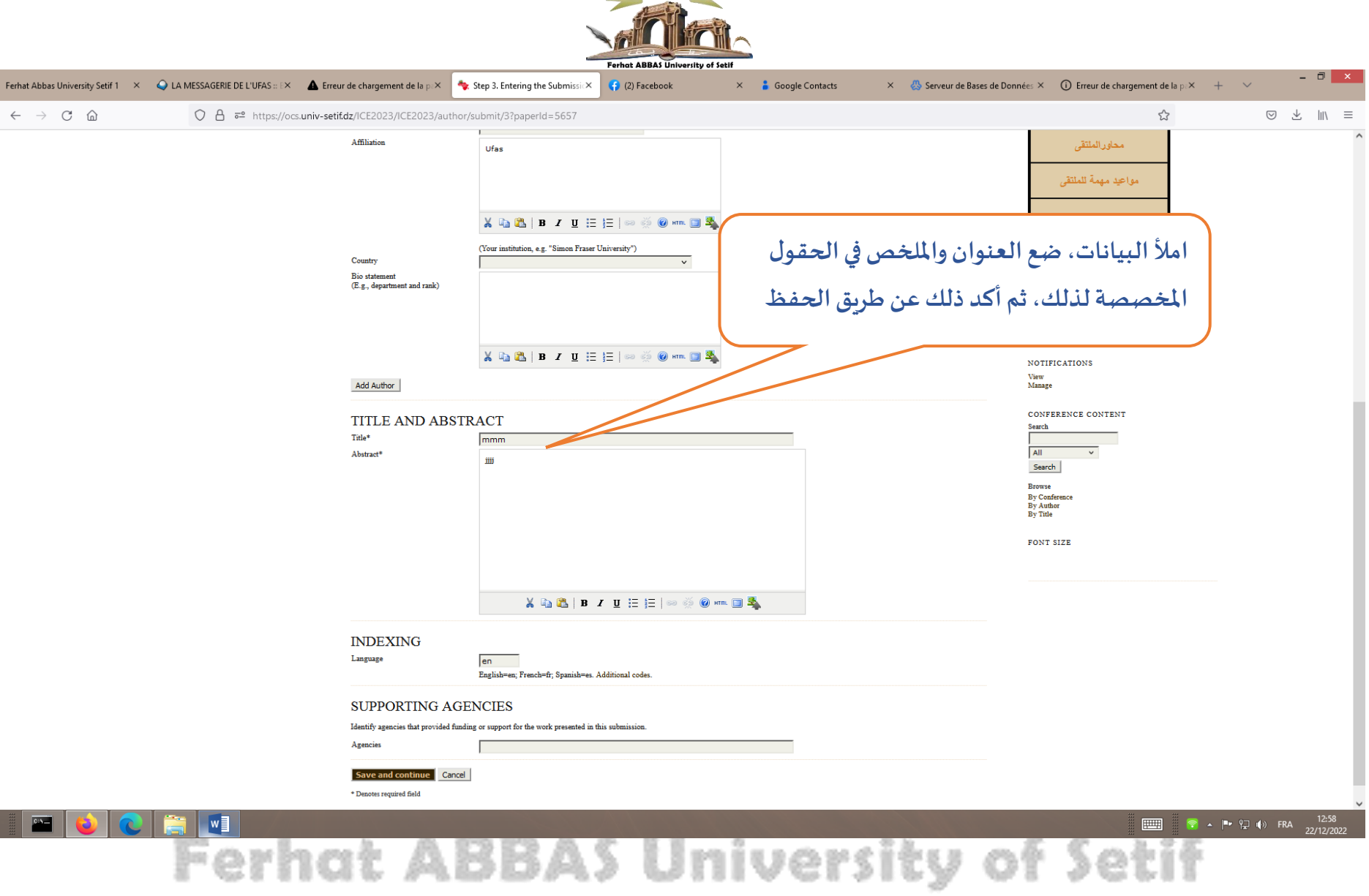

بجامعة المدحات عباس مسطيق

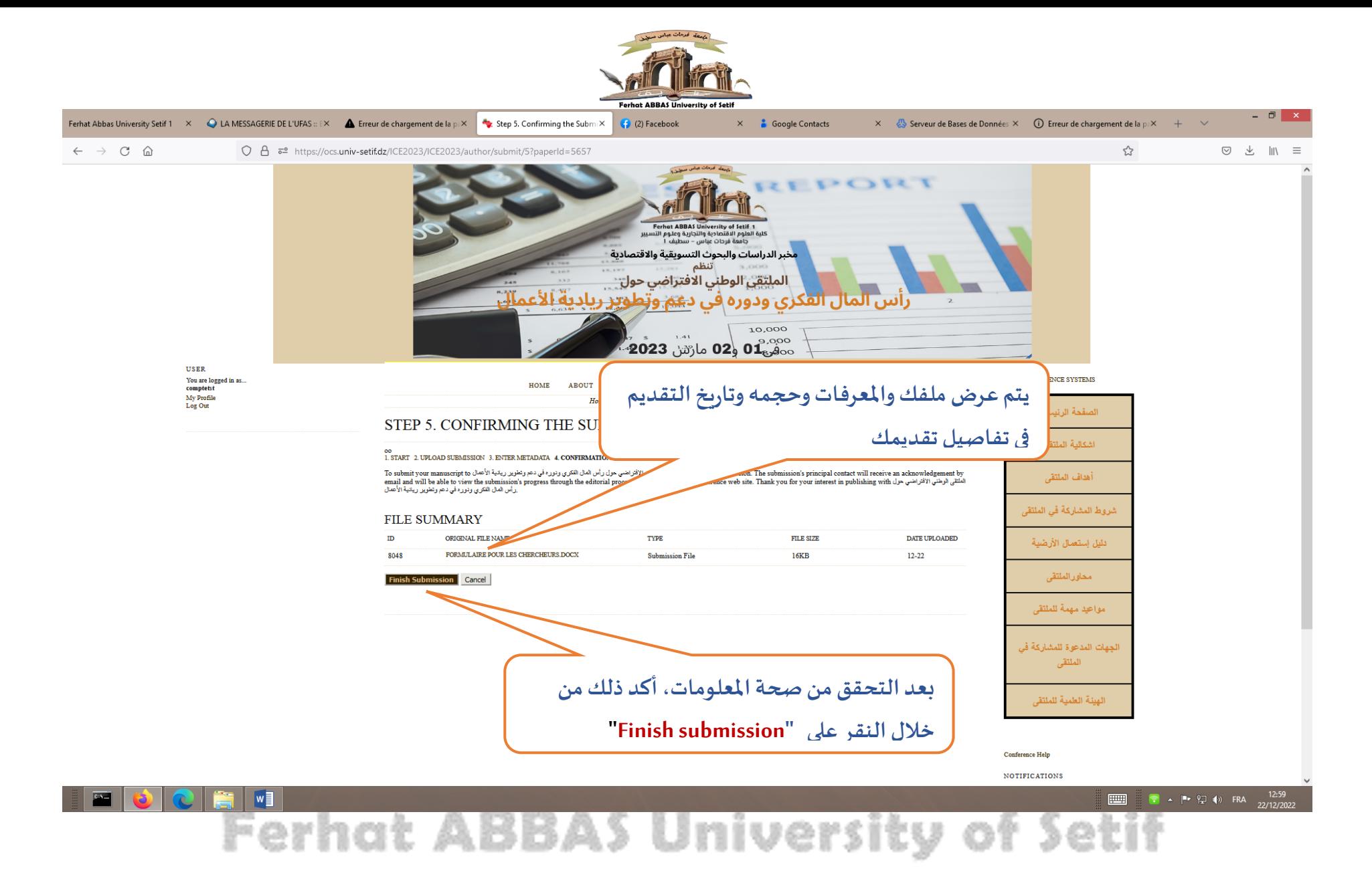

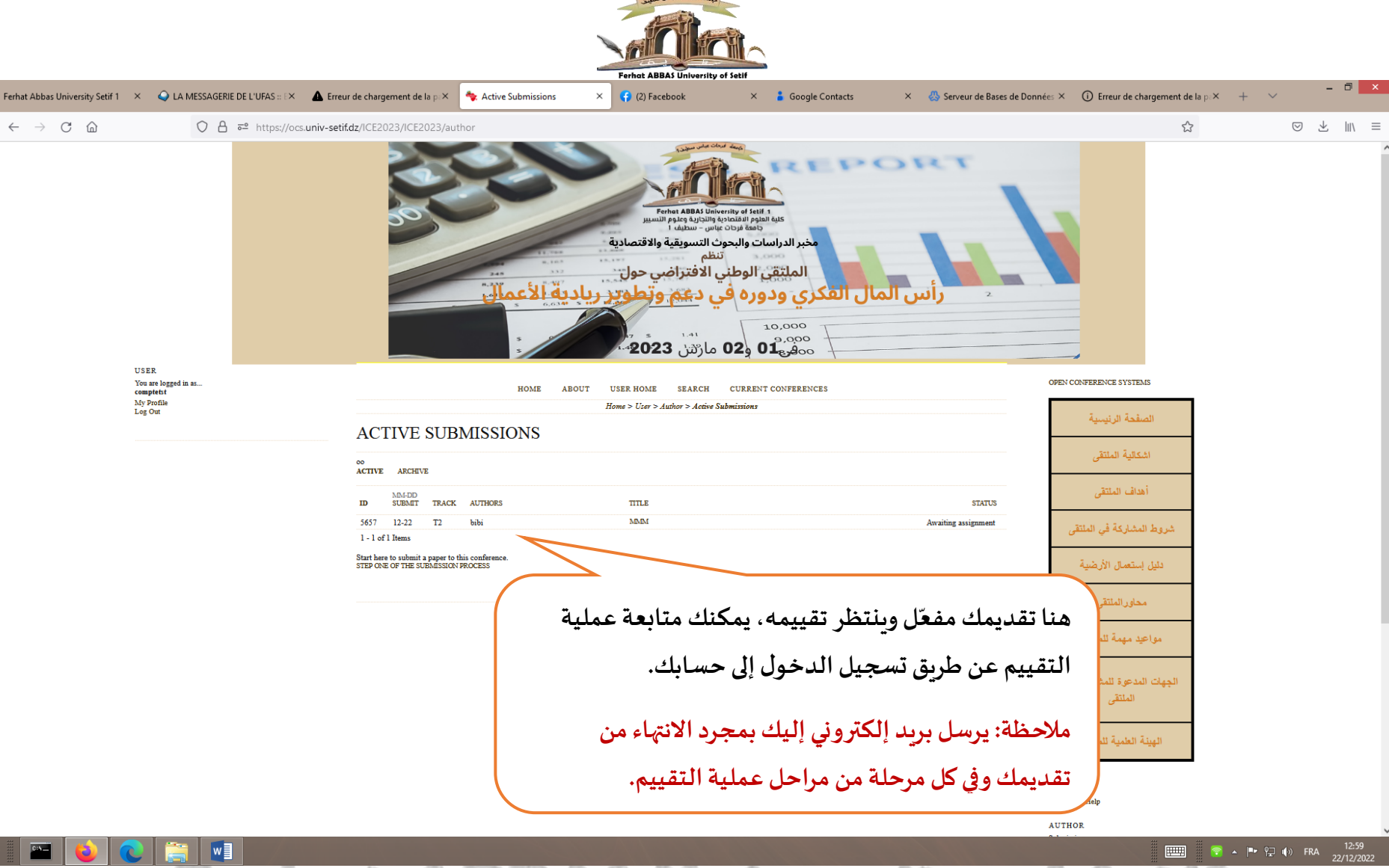

and the state of the con-

**Ferhat ABBAS University of Setif**